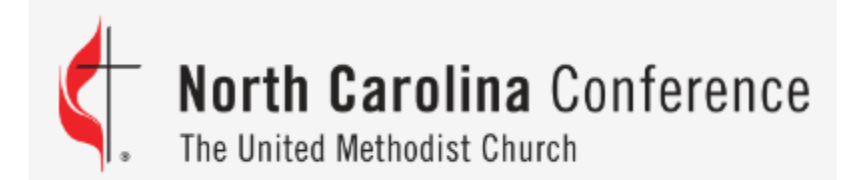

## **2021 Charge Conference Training**

### **Part 1: Pastor Reports**

**Report of Pastoral Ministry**

**Clergy Compensation Worksheet**

## **Where to find your Charge Conference reports?**

- Go to the Conference website: nccumc.org
- Scroll down to the "Helpful Resources" section and click on "Online Data Collection":

### **HELPFUL RESOURCES**

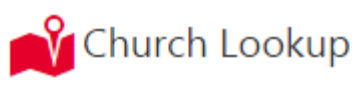

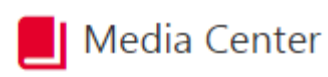

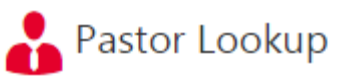

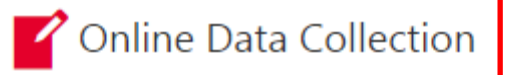

## **You will need to enter your pastor username and password to gain access to our Online Data Collection System (OLDCS)**

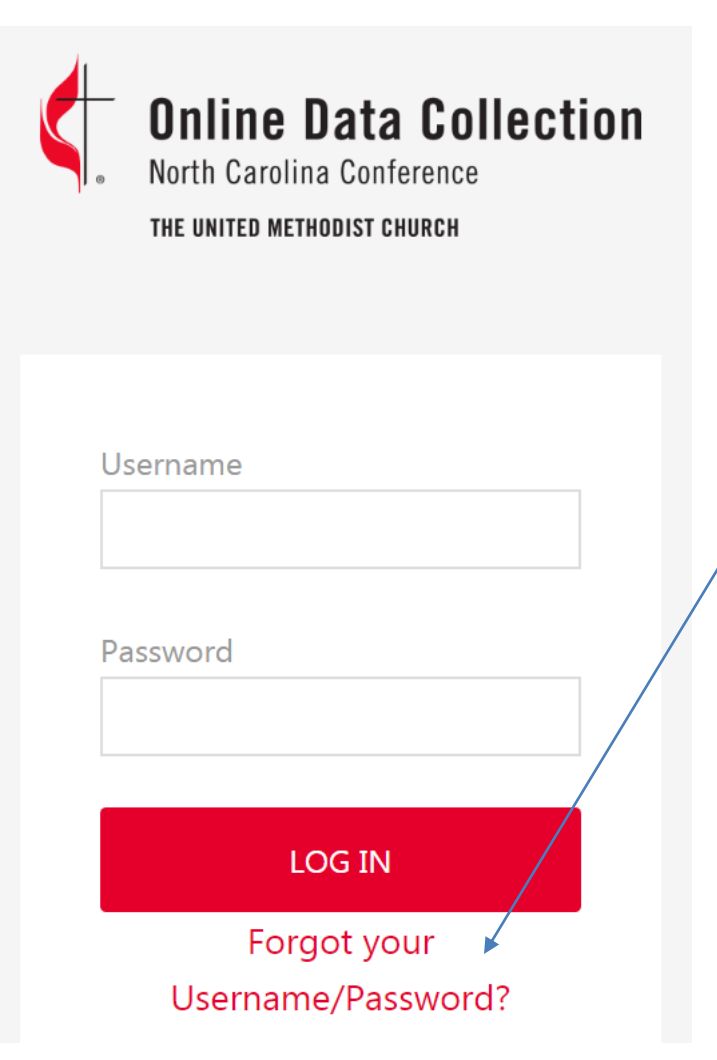

**If you have forgotten the username or password for your pastor or church account, click the "Forgot your Username/Password" link.**

**The password or username reset link will be sent to your Conference email.**

**The password reset link is only valid for one hour.**

### **Once you successfully enter your username & password, this main page will open for you in OLDCS**

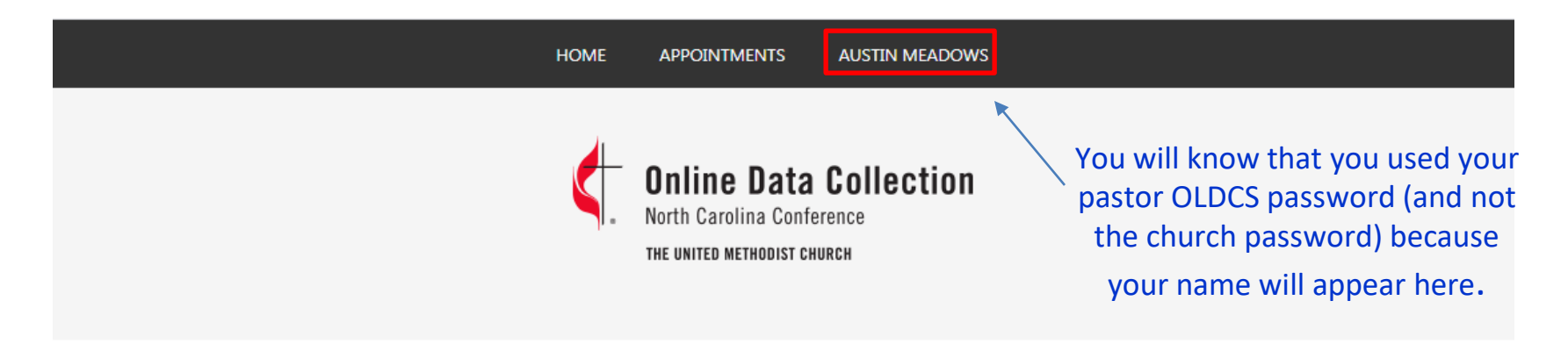

#### Main Menu

Clergy related Charge Conference Reports, Compensation information, Conference Journal records, and biographical information may be found by clicking the Personnel button below.

**OPEN PERSONNEL RECORD** 

For this training session, we will explore the reports in your PERSONNEL tab.

Annual Audits, Church related Charge Conference Reports, Statistical Tables, and Online Payments for your church(es) may be found by clicking the church button(s) below.

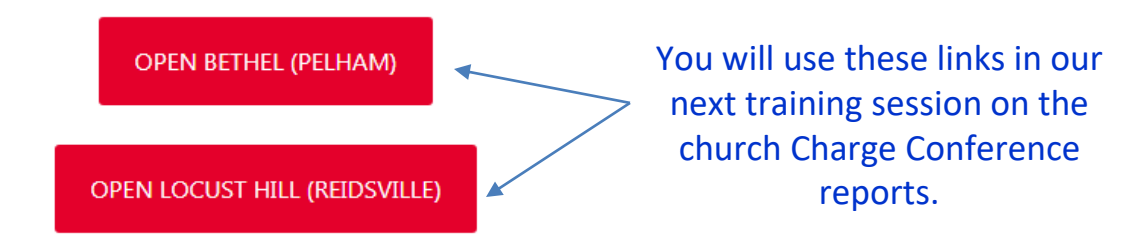

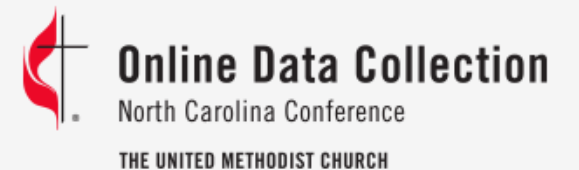

Main Menu

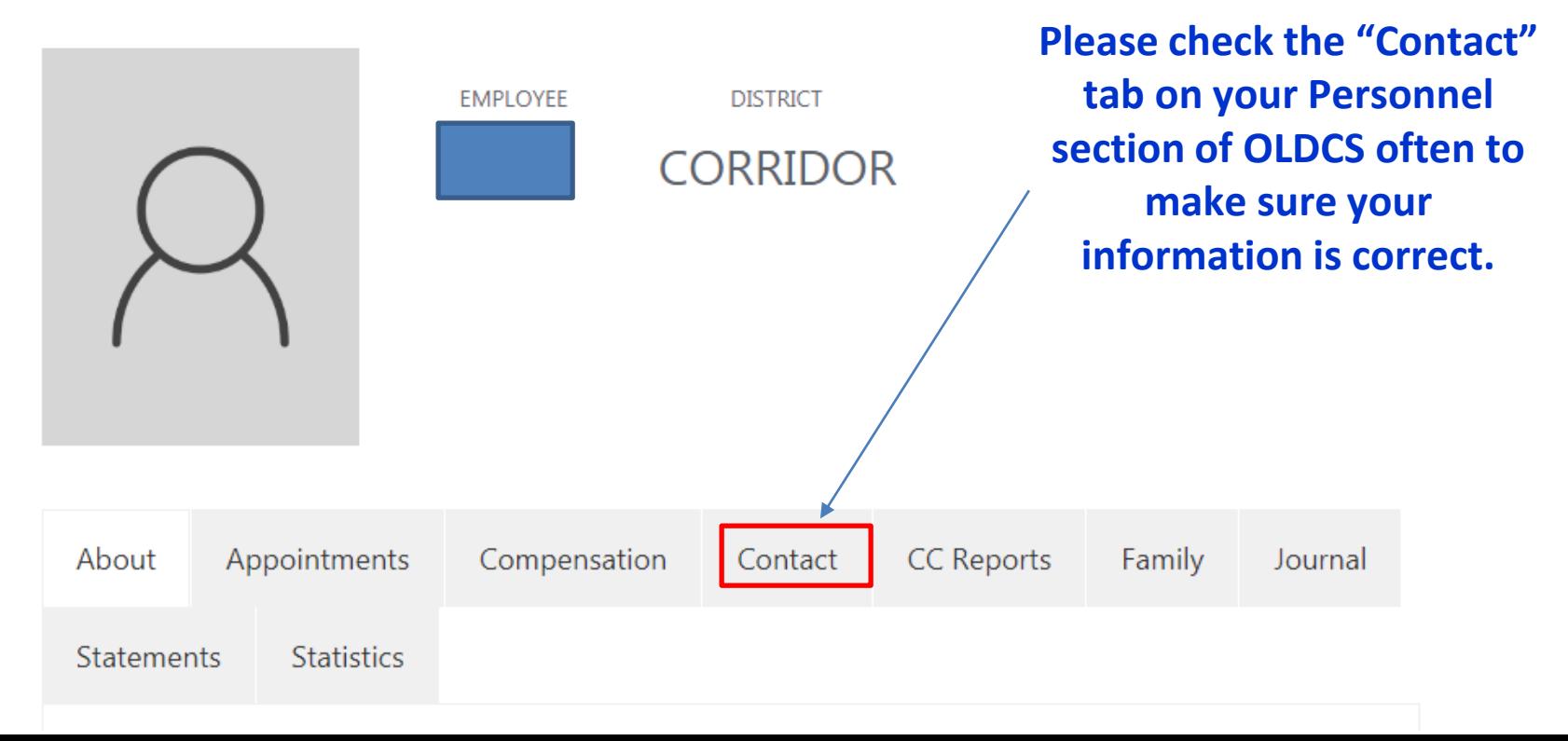

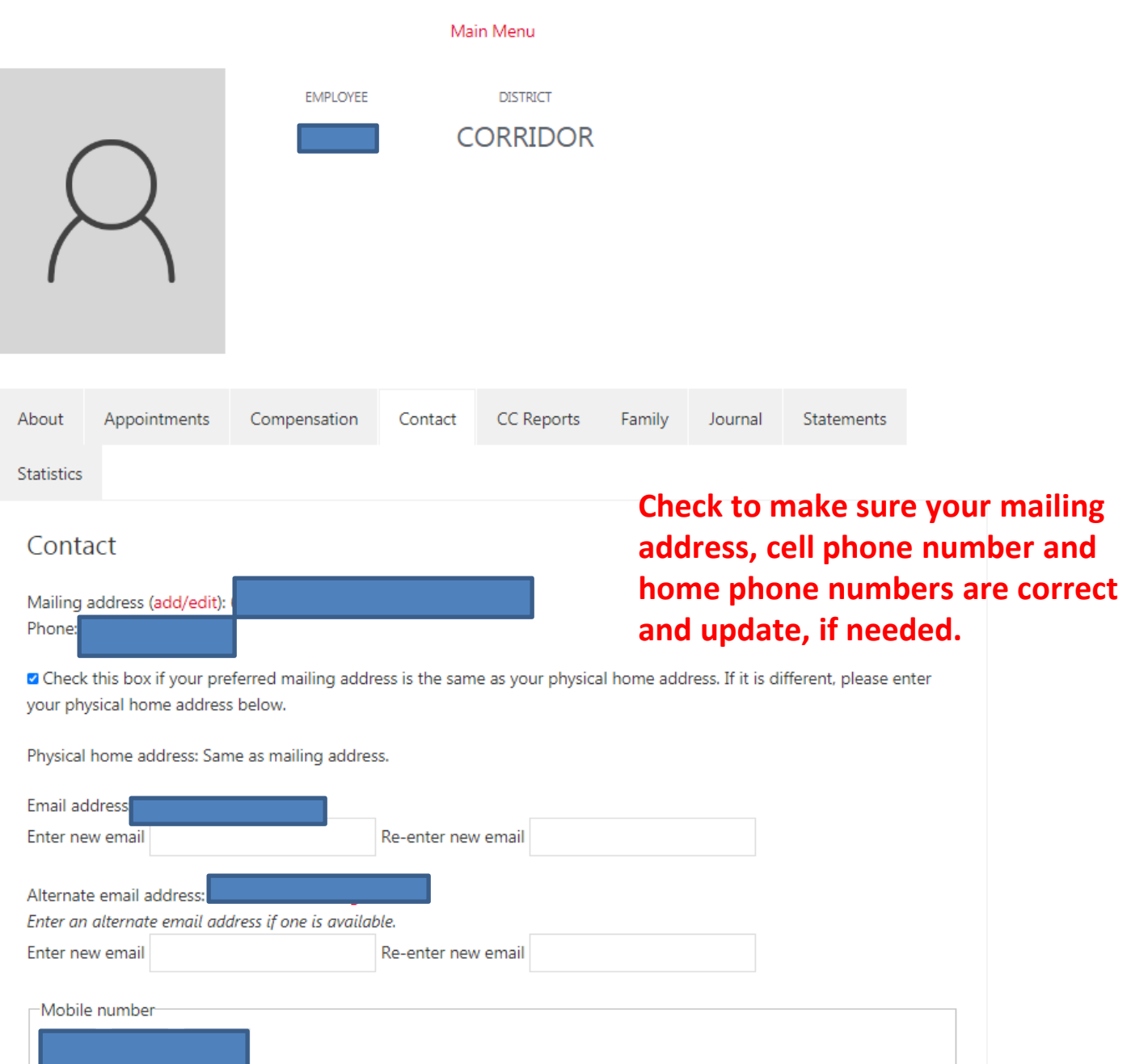

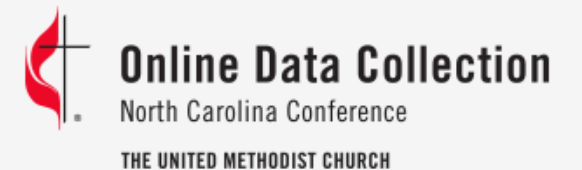

Main Menu

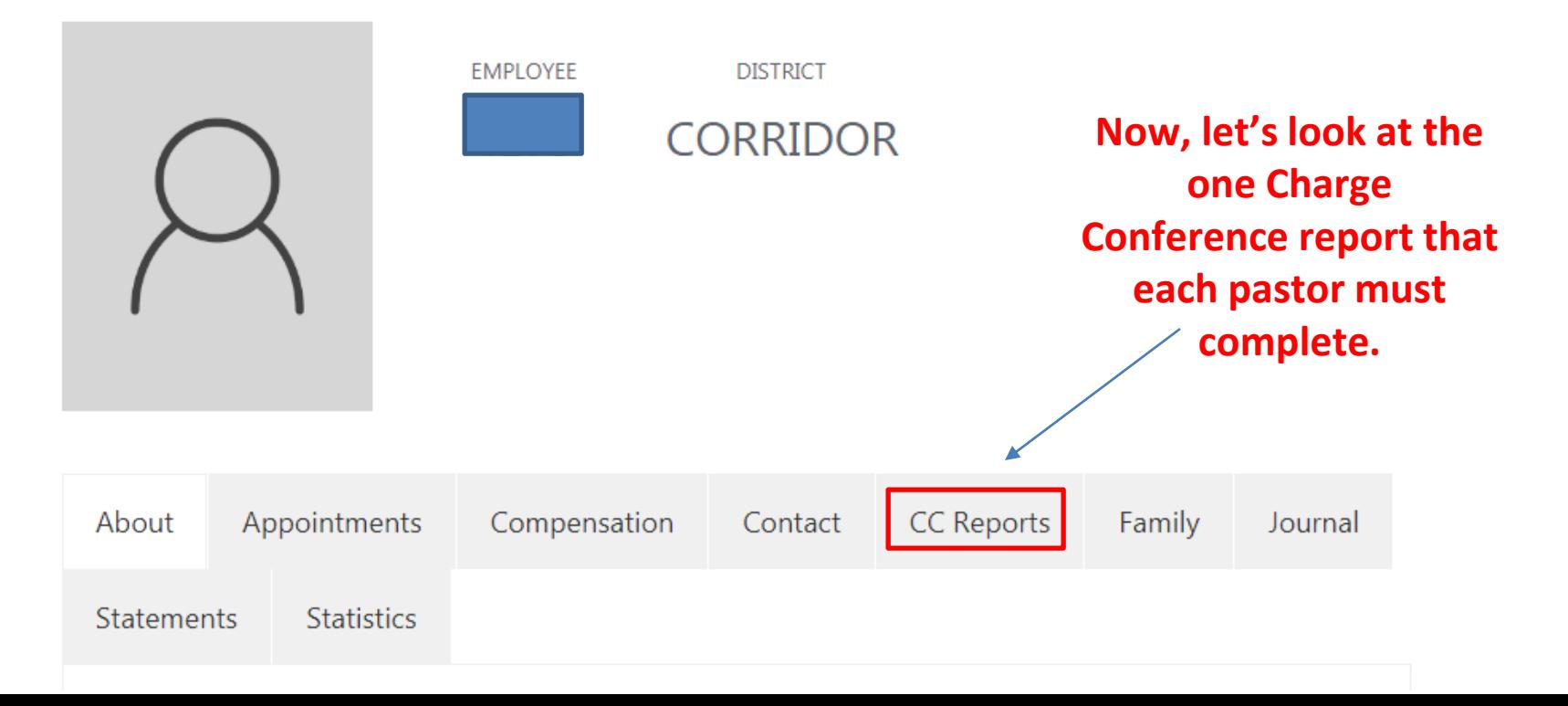

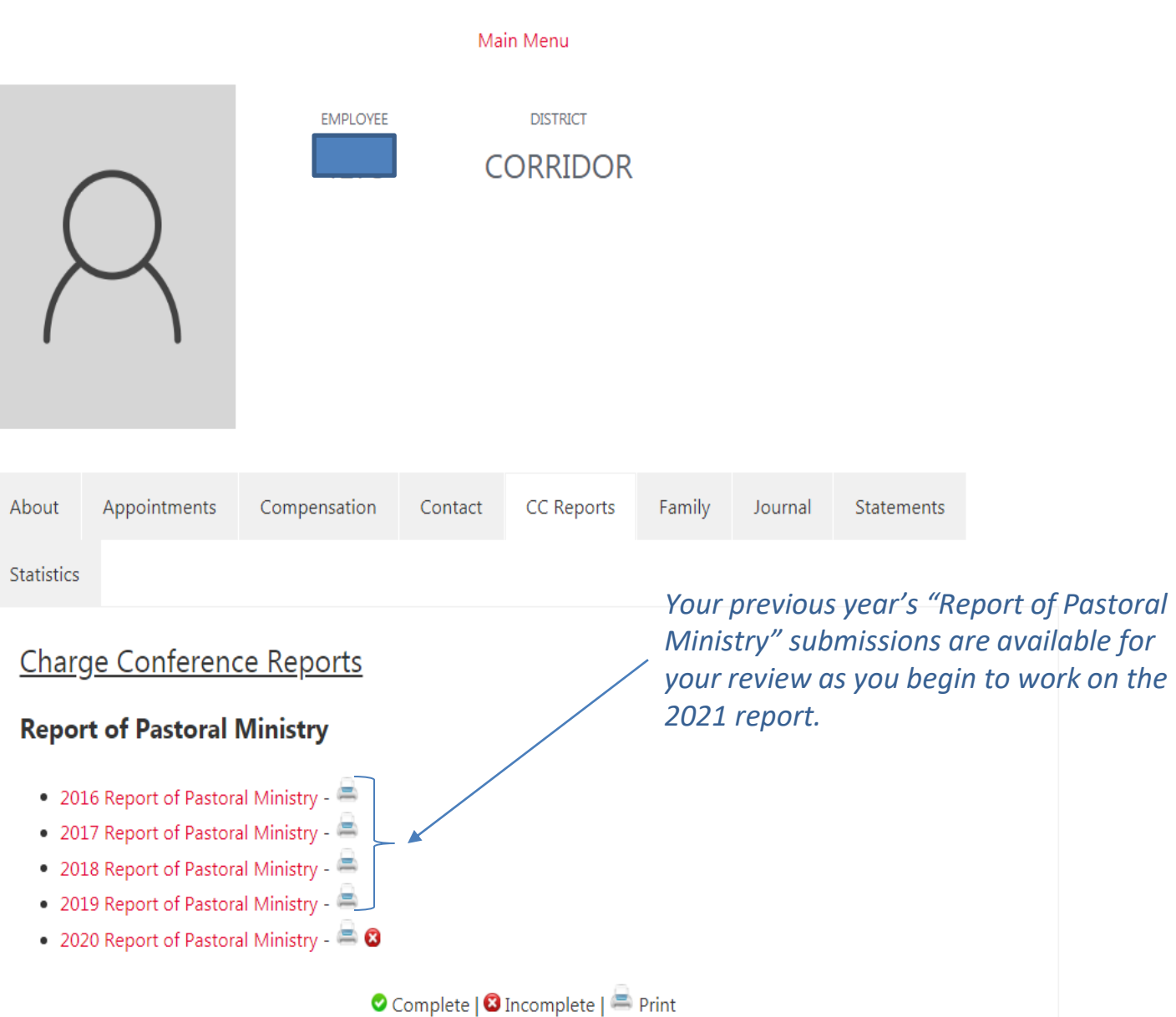

**This report has 3 steps. Make sure you complete all parts.**

**Save your work as you go OR copy and paste your answers from a WORD doc.**

**For pastors who serve a Charge or dual appointment, you will need to combine the information for each church into one Report of Pastoral Ministry.**

**Deacons are only required to answer questions 5 – 8.**

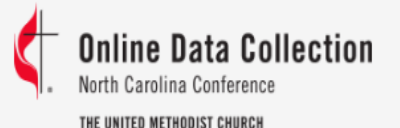

#### Report of Pastoral Ministry - Step One

Selected pastor: Austin Meadows

2020 Charge Conference

View Printable Page Clergy Detail Record Main Menu Step One | Step Two | Step Three

 $* = required field$ 

To be completed by all clergy appointed in local church settings. Deacons are only required to answer questions 5-8. Each pastor has one report. If you serve a charge or dual appointment, you must combine the info for all your churches into one report.

Year Appointed to Current Charge 2019

The Report of Pastoral Ministry is designed to capture a snapshot of your ministry over the past year, allow you the opportunity to self-assess your gifts and strengths, and enable the Cabinet to see what goals you have set for the coming year.

For pastors who serve a charge or dual appointments, you will need to combine the information for each church into one Report of Pastoral Ministry.

1. List those received into baptized membership since the last report.

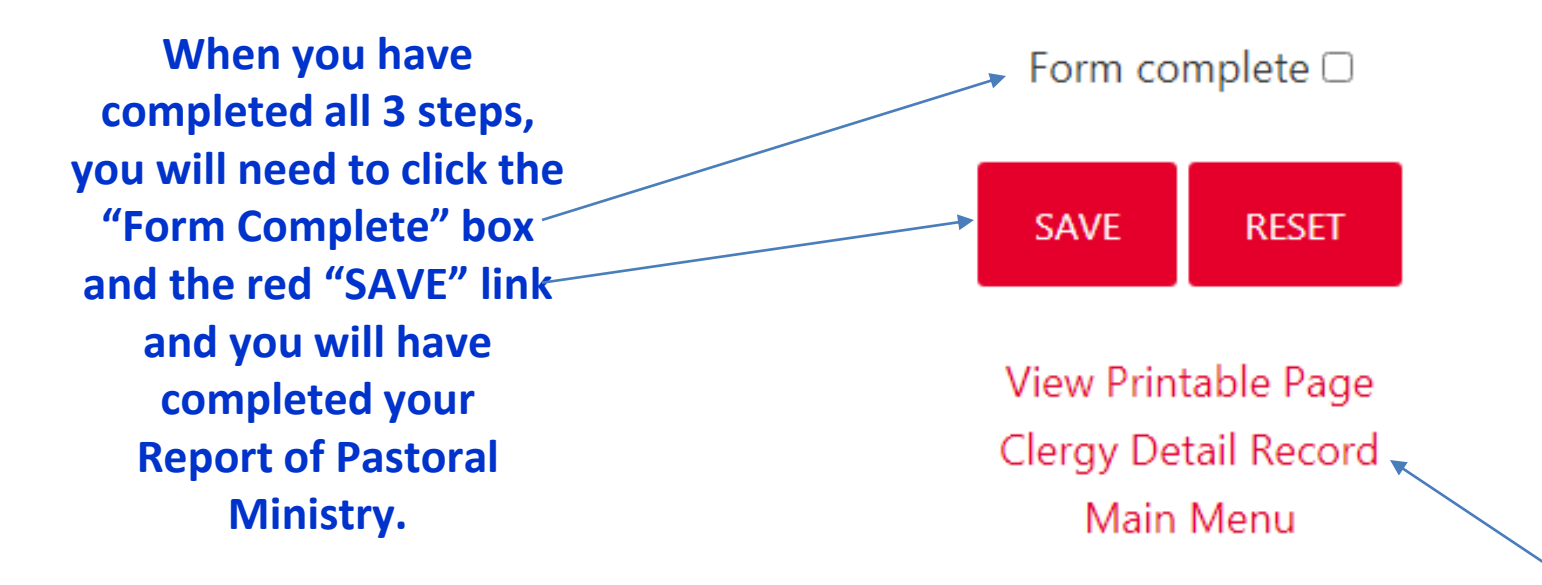

**Click the "Clergy Detail Record" to take you back to the main page of your Personnel OLDCS page.**

## **Now, let's look at your Clergy Compensation Worksheet**

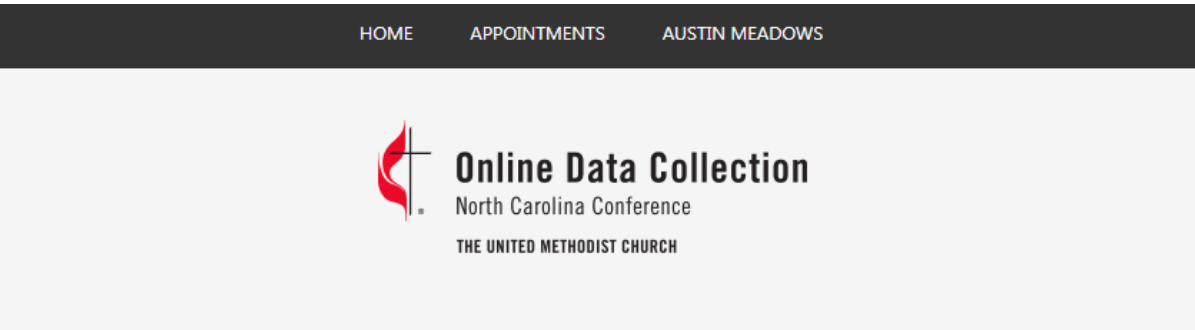

#### **Austin Meadows (Austin)**

#### Main Menu

**EMPLOYEE DISTRICT CORRIDOR** About Appointments Compensation **CC Reports** Contact Family Journal Statements **Statistics** 

**The resources shown below are found at the bottom of the Pastor Compensation page in OLDCS. They have been updated in OLDCS for the 2022 year.**

**Reviewing these resources before you begin and complete your Clergy Compensation Worksheet will prove beneficial to you.**

- [Clergy Compensation Calculator](https://nccumc.org/treasurer/pension/clergy-compensation-calculator/)
- [2021 Compensation and Personnel Policies for Pastors](https://nccumc.org/treasurer/files/Compensation-and-Personnel-Policies-for-Pastors-2021.pdf)
- [Instructions for Completing the 2021 Clergy Compensation Worksheet](https://nccumc.org/treasurer/files/2021ClergyCompWSInstructions.pdf)
- [Housing Allowance Exclusion Resolution](https://nccumc.org/files/housing_allowance_exclusion_resolution_2021.pdf)
- [Housing Allowance Q&A](https://nccumc.org/files/Housing-Allowance-Q-A.pdf)
- [Worksheet for Determining Housing Allowance Exclusion](https://nccumc.org/files/housing_allowance_exclusion_worksheet_2021.pdf)

**When you first click on this tab, in step one, you will see the current compensation for all the churches or appointments you serve now.**

**You will need to click the red "Add New Compensation Record" to enter the compensation for 2022.**

#### **The effective date should be 1/1/2022 & the end date should be 12/31/20212..**

**Once you enter all your compensation (by church, if you serve a Charge or Dual Appointment), you will need to click the red "Save" button at the bottom of the page.**

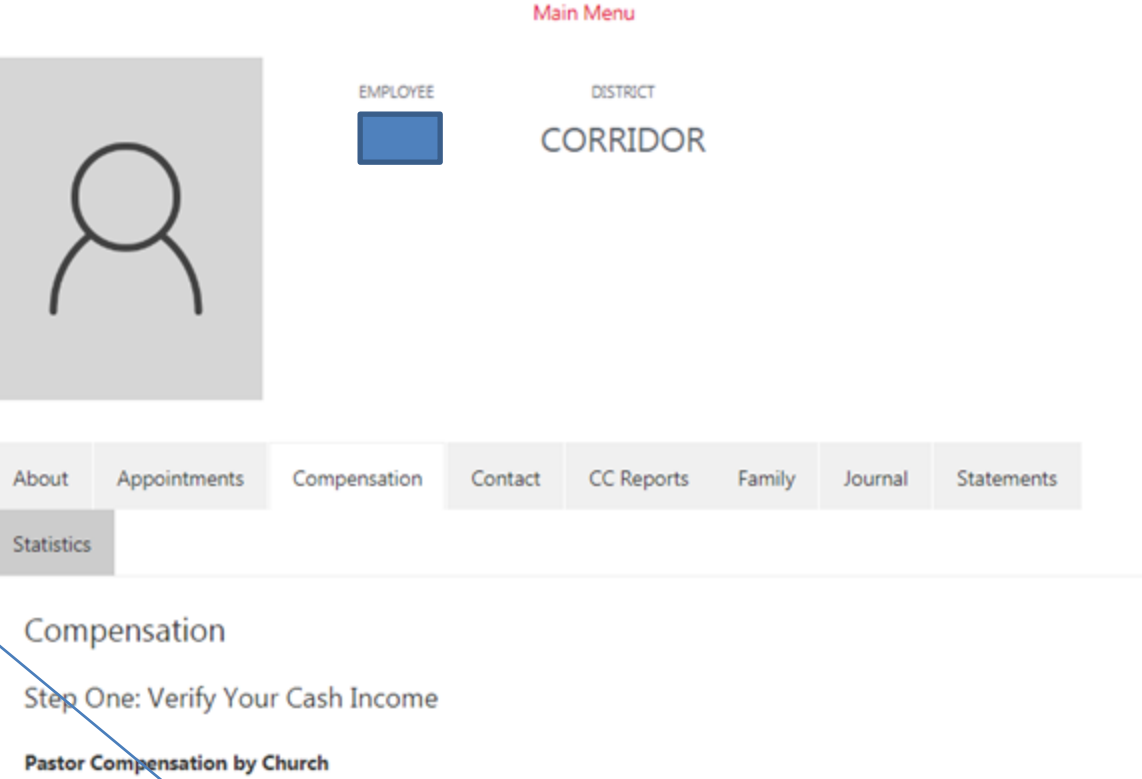

Enter your compensation data for the upcoming year as paid by each church under appointment. If you are paid by multiple churches, you should create a record for each church. Move on to the pastor reports below once you have completed the compensation grid. Click the Add New Compensation Record button to create a new record. Edit/Delete records by clicking the Edit link. Historical compensation records are locked and can be edited by the District/Treasurer's Offices.

ADD NEW COMPENSATION RECORD

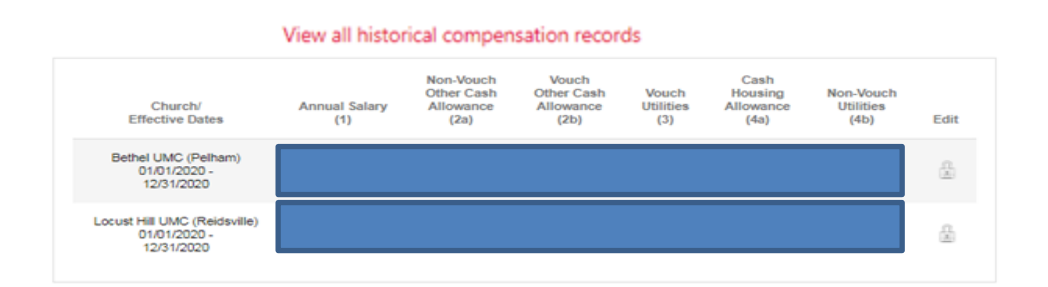

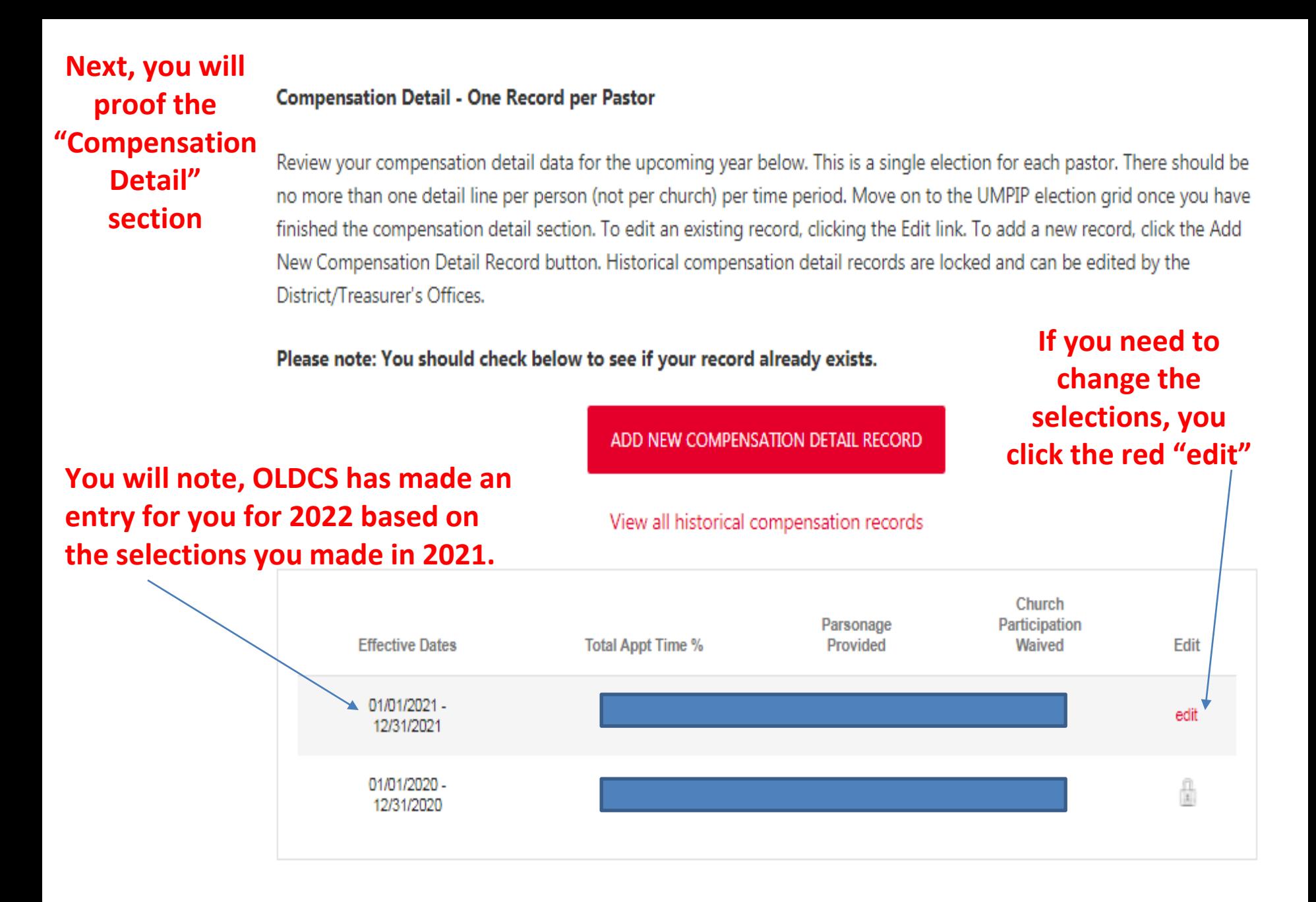

#### Step Two: Complete Your PIP Selections

#### **UMPIP Election - One Record per Pastor**

#### Enter your UMPIP election for the upcoming year below. This is a single election for each pastor. There should be no more than one detail line per person (not per church) per time period. Click the Add New UMPIP Detail Record button to create a new record. Edit/Delete records by clicking the Edit link. Historical compensation detail records are locked and can be edited by the District/Treasurer's Offices.

**You will note, OLDCS has made an entry for you for 2022 based on the selections you made in 2021.**

#### ADD NEW UMPIP DETAIL RECORD

View all historical compensation records

#### **If you need to change the selections, you click the red "edit"**

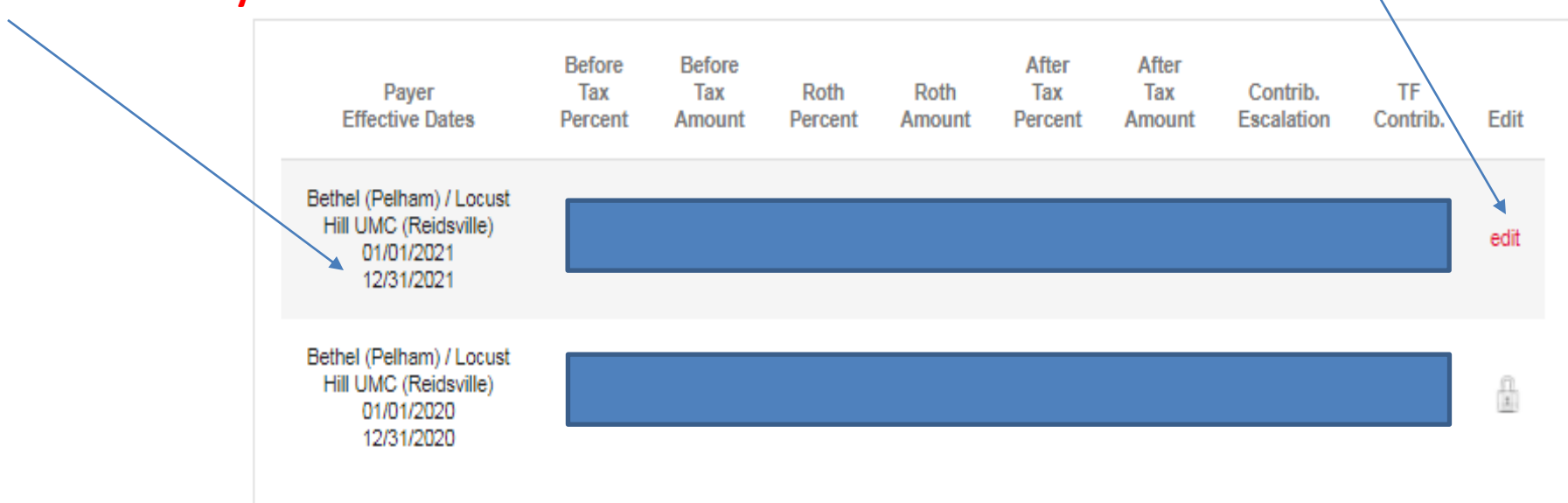

#### **You will now complete your pension selections**

**This last step is where you can print off a copy**  You may review/print your compensation reports below. Enter an effective date for which you wish to review this information. **of your UMPIP selections & you can print a copy of your 2022 Clergy Compensation Worksheet to share with your church treasurer.** 

Contribution to Personal Investment Plan (UMPIP) 01/01/2021 **UMPIP REPORT** Clergy Compensation Worksheet 01/01/2021 **CLERGY COMP WORKSHEET Additional Resources** • Clergy Compensation Calculator . 2021 Compensation and Personnel Policies for Pastors • Instructions for Completing the 2021 Clergy Compensation Worksheet • Housing Allowance Exclusion Resolution • Housing Allowance Q&A • Worksheet for Determining Housing Allowance Exclusion

**El Locked Le Lunlocked** 

Main Menu

**Please note, the default dates for the UMPIP report as well as the Clergy Compensation Worksheet above are set to 1/1/2021. You can change the date to see previous year's reports, in you wish.**

**Q: Who should I call if I need help with my Clergy Compensation Worksheet?** 

# **A: The Conference Benefits Office 1-800-849-4433**

**Q: Who should I contact if I need help with my Report of Pastoral Ministry?** 

> **A: Call the District Office 919-779-9435 or 888-661-4941 (toll free)**

**A: Email the District Office districts@nccumc.org**

### **You can also contact your Administrative Assistant to the District Superintendent (AADS) for any questions related to Charge Conference reports.**

**Beacon/Sound AADS Ashley Kennedy** 

**Capital/Fairway AADS Nancy Martinez** 

**Corridor/Heritage AADS Sarah Carter** 

**Gateway/Harbor AADS Mary Hartsell** 

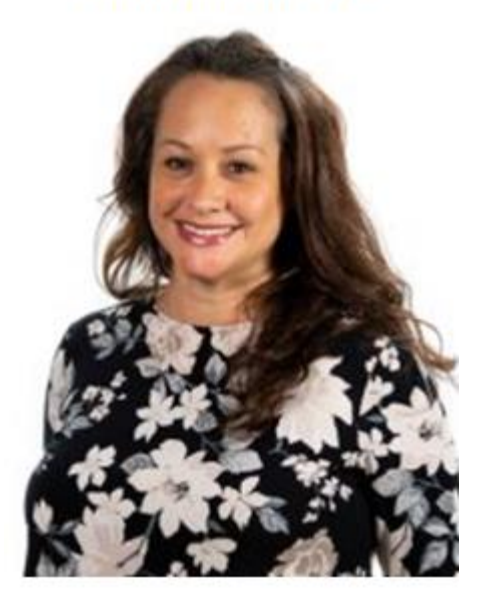

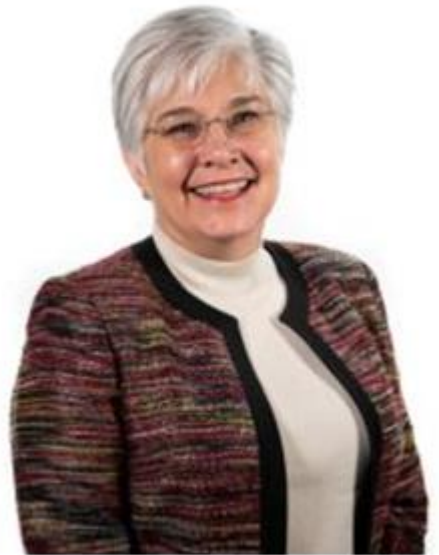

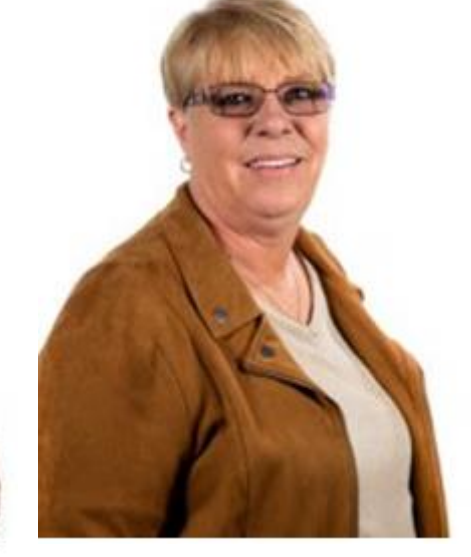

**akennedy@nccumc.org nmartinez@nccumc.org sarah.carter@nccumc.org mhartsell@nccumc.org**

**You may contact your AADS directly by email or by calling the District Office and ask to be connected to their extension. 919-779-9435 or 888-661-4941 (TF)**